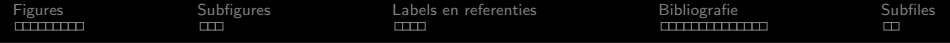

# LATEX-scriptiecursus

# **TEXniCie**

A–Eskwadraat

15 februari 2021

Hora ad discendum LATFGEM est

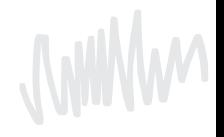

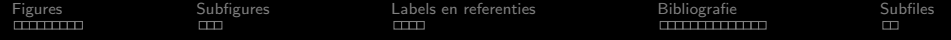

## [Figures](#page-2-0)

## [Subfigures](#page-11-0)

[Labels en referenties](#page-14-0)

#### [Bibliografie](#page-18-0)

#### [Subfiles](#page-32-0)

<span id="page-2-0"></span>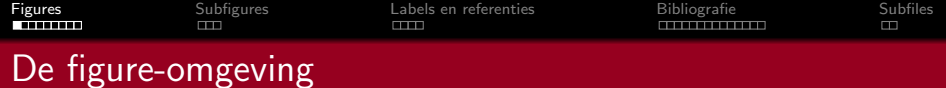

# De codeopzet

```
\begin{figure}[htbp]
  \includegraphics [width=0.9\linewidth ] {myPlot.pdf }
  \caption { Mijn plot }
  \label{fig:myPlot}
\end { figure }
```
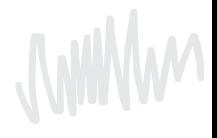

- De plaatsbepaler is een argument [in deze recht haken dus] dat aangeeft waar je precies de figure hebben wilt.
- In ons template is deze informatie ook deels opgenomen, daarnaast kan je later deze slides terugkijken. Je kan ook altijd nog kijken naar de documenten van onze eerstejaarscursus waar we hier dieper op ingaan.

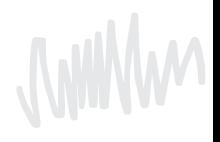

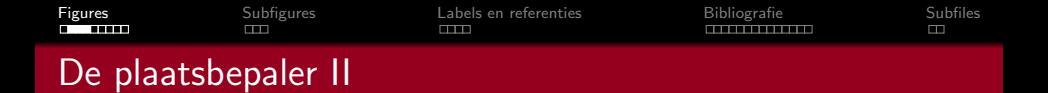

Je kunt gebruik maken van de volgende plaatsbepalers:

- h here Plaats het figuur ONGEVEER hier in de tekst.
- t top Plaats het figuur bovenaan de bladzijde.
- b bottom Plaats het figuur onderaan de tekst.
- p page Plaats het figuur op een speciale pagina voor figuren. Dit commando kun je achter één van de bovenstaande plakken en overreed de interne parameters voor het vinden van een goede positie.
- H HERE Plaats het figuur precies HIER in het document. Dit lijkt veel op het h! commando.

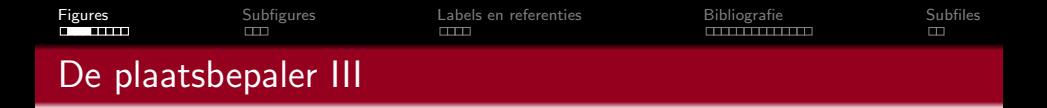

Het maakt niet uit in welke volgorde h, p, t, b of ! staan,  $\triangle T$ <sub>F</sub>X gebruikt de volgende volgorde:

- Eerst kijkt het of er een h tussen staat. Als er een h is opgegeven, probeert LATEX meteen het figuur te plaatsen.
- Als dat niet gelukt is en er staat een t, probeert het het plaatje bovenaan te plaatsen.
- Daarna probeert LAT<sub>F</sub>X een b.
- Als het plaatje nog steeds niet past, stopt LAT<sub>E</sub>X het plaatje in de wachtrij. Deze wordt geleegd, als er een nieuwe pagina wordt aangemaakt.

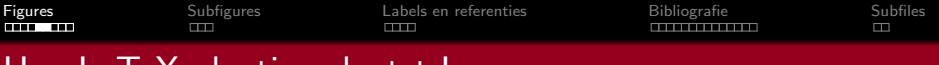

# Hoe LaTeX plaatjes plaatst I

#### Hier zien we een figuur in een document met de b en t optie.

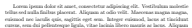

cursus, sem dui pellentesque ligula, vitae lacinia libero mauris ac lacus. Aliquam efficitur, risus sit amet condimentum vestibulum, tortor odio cursus enim, a anset vitae odio. Morbi interdum ex vitae erat pubricar sagittis. Cras ut libera amet vitae ondi interdum experimente de vitae erat pulvinar sagittis. Cras ut libero<br>. Morte mechanic ecoloriesce en er niel. Deute er undi hendeelt, neuevez reline

at, aliquet turpis. Ut at luctus magna, eget pellentesque mi. Aliquam convallis, tortor quis blandit egestas, justo sem interdum enim, at imperdiet magnis mi sed niel, lateor poezer, dam nec peliutesque portifice, mi est malesanda milla. nisl. Integer posuere, diam nec pellentesque porttitor, mi est malesuada nulla, non lobortis quam est vel nibh. Vivamus fermentum, justo vel pretium congue, nisl metus fermentum diam, eu rutrum ex lacus sed dolor. Nunc ullamcorper est sed ante dictum, vel ultrices erat ullamcorper. In malesuada arcu a dapibus

commodo. Proin non suscipit erat. Aenean pulvinar, elit vel porta commodo, neque tortor auctor lectus, sed tincidunt justo nisi ac arcu. Morbi ornare fringilla augue. Lorem ipsum dolor sit amet, consectetur adipiscing elit. Donec placerat volutpat quam, facilisis sollicitudin turpis feugiat nec. Cras commodo venenatis libero. Integer plac-erat lacus eget nisi gravida commodo. Curabitur tristique magna quis eleifend fringilla. Suspendisse volutpat a est condimentum vehicula. Sed semper purus<br>Incuc, onis placerat libero malermata id. Integer as milla varios, efficitur tellus a us, que pascerat anero materialma in integer ac nunt varias, estate<br>. dettan sapira. Sed ex dolor, diguissim ac niel elt anert, pubricar cu a, dictum sapien. Sed ex dolor, dignissim ac nisl sit amet, pulvinar cursus erat. Ut porta arcu et congue maximus. Suspendisse sed vulputate ipsum. Quisque dapibus arcu in elementum vehicula.<br>Aliconam tempors placerat libero mericum execipit. Maurie porta masca ele

Aliquam tempus placerat libero pretium suscipit. Mauris porta massa sit amet orci mollis laoreet. Donec lobortis ornare augue et suscipit. Suspendisse urna justo, vulputate vel urna et, pellentesque tristique aeque. Cras ac sempre<br>crassa - De frinzilla marria in placenet voltureate. Peassent tellue ante, vetrum magna. Ut fringilla mauris in placerat vulputate. Praesent tellus ante, rutrum id luctus et, blandit in enim. Morbi suscipit sem odio, sed vehicula turpis egestas non.

> Figure 1: A picture. **TEXniCie** erk Librach

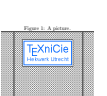

Lorem ipsum dolor sit amet, consectetur adipiscing elit. Vestibulum molestie tellus sed nulla finibus placerat. Aliquam at odio velit. Maecenas magna magna, euismod nec iaculis quis, sagittis eget sem. Integer euismod, lacus at tincidunt cursus, sem dui pellentesque ligula, vitae lacinia libero mauris ac lacus. Aliquam lauseet and collo sed risus. Phasellos at sem sit amet velk semper pharetra sit laoreet nisl odio sed risus. Phasellus at sem sit amet velit semper pharetra sit amet vitae odio. Morbi interdum ex vitae erat pulvinar sagittis. Cras ut libero

a libero maximus scelerisque eu ut nisi. Fusce et nulla hendrerit, tempus tellus at, aliquet turpis. Ut at luctus magna, eget pellentesque mi. Aliquam convallis, tortor quis blandit egestas, justo sem interdum enim, ut imperdiet mauris mi sed nisl. Integer posuere, diam nec pellentesque porttitor, mi est malesuada nulla, non lobortis quam est vel nibh. Vivamus fermentum, justo vel pretium congue,

nisl metus fermentum diam, eu rutrum ex lacus sed dolor. Nunc ullamcorper est sed ante dictum, vel ultrices erat ullamcorper. In malesuada arcu a dapibus commodo. Proin non suscipit erat. Aenean pulvinar, elit vel porta commodo, neque tortor auctor lectus, sed

tincidunt justo nisi ac arcu. Morbi ornare fringilla augue. Lorem ipsum dolor sit amet, consectetur adipiscing elit. Donec placerat volutpat quam, facilisis sollicitudin turpis feugiat nec. Cras commodo venenatis libero. Integer plac-erat lacus eget nisi gravida commodo. Curabitur tristique magna quis eleifend

fringilla. Suspendisse volutpat a est condimentum vehicula. Sed semper purus lacus, quis placerat libero malesuada id. Integer ac nulla varius, efficitur tellus a, dictum sapien. Sed ex dolor, dignissim ac nisl sit amet, pulvinar cursus erat. Ut porta arcu et congue maximus. Suspendisse sed vulputate ipsum. Quisque en passa arcu in elementum vehicula.<br>dapibus arcu in elementum vehicula.<br>Alimans tamma vilanerat liban: enerism anacisit. Moseia morta massa ait

Aliquam tempus placerat libero pretium suscipit. Mauris porta massa sit amet orci mollis laoreet. Donec lobortis ornare augue et suscipit. Suspendisse urna justa, valputate vel urna et, pelleutesque tristique neque. Cins ao semper<br>magna. Ut fringilla massie in placerat vulputate. Praesent tellus ante, rutrus<br>id lustus et, blandit in enim. Morbi enscipit sem odio, sed veh non.

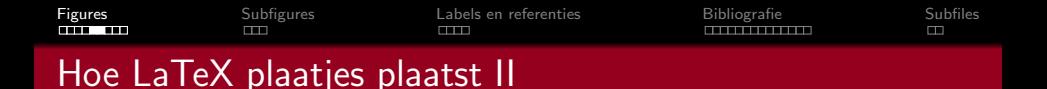

Voor floats die een b of t hebben meegekregen als optie:

- **EX** verandert reeds gezette pagina's niet meer. Dit betekent dat een plaatje altijd of op of na de pagina komt waarin deze is aangeroepen.
- Alle plaatjes worden in dezelfde volgorde geplaatst, als waarin ze zijn aangeroepen.
- $\blacksquare$  LAT<sub>E</sub>X beschouwt de bovenste 70% van de pagina als boven en de onderste 30% als onder.
- **Plaatjes die niet passen, worden op de volgende pagina gezet.**

[Figures](#page-2-0) [Subfigures](#page-11-0) [Labels en referenties](#page-14-0) [Bibliografie](#page-18-0) [Subfiles](#page-32-0)<br>Titus de la bibliografie de Subfiles

# Wat er fout kan gaan I

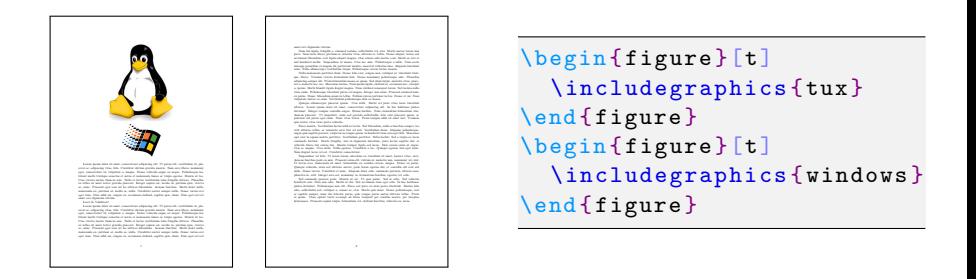

De hoogte van Tux plus de hoogte van Windows is **kleiner** dan 70% van de paginahoogte.

[Figures](#page-2-0) [Subfigures](#page-11-0) [Labels en referenties](#page-14-0) [Bibliografie](#page-18-0) [Subfiles](#page-32-0)<br>Titus de la bibliografie de Subfiles

# Wat er fout kan gaan II

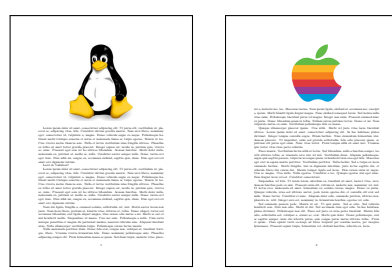

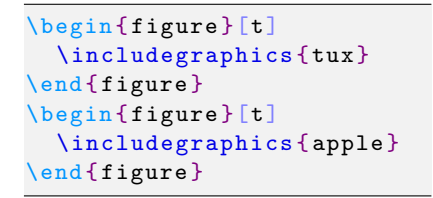

De hoogte van Tux plus de hoogte van Apple is **groter** dan 70% van de paginahoogte.

[Figures](#page-2-0) [Subfigures](#page-11-0) [Labels en referenties](#page-14-0) [Bibliografie](#page-18-0) [Subfiles](#page-32-0)<br>Titus de la bibliografie de Subfiles

# Wat er fout kan gaan III

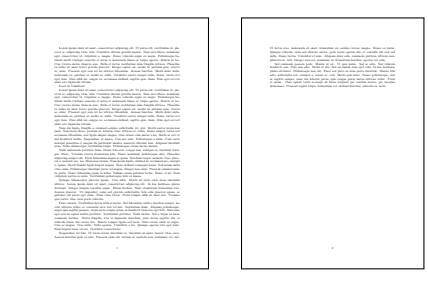

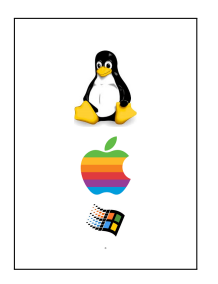

```
\begin { figure }[b]
  \includegraphics {tux}
\end { figure }
\begin { figure }[b]
  \includegraphics { apple }
\end { figure }
\begin { figure }[b]
  \includegraphics { windows }
\end { figure }
```
Apple en Windows passen prima, maar worden door een niet passende Tux naar beneden geschoven.

<span id="page-11-0"></span>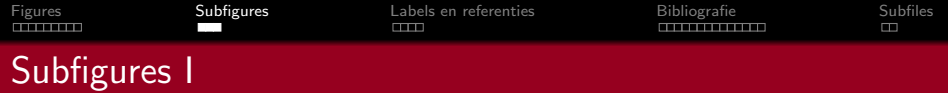

 $\triangle T$ EX kan natuurlijk ook meerdere plaatjes combineren binnen één figure omgeving, met subfigures. Als je een caption wil hebben binnen de subfiguren (links) heb je het package subcaption nodig. Subfiguren kun je plaatsen op twee manieren:

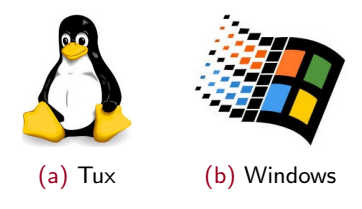

Figuur: Een figuur met subfiguren

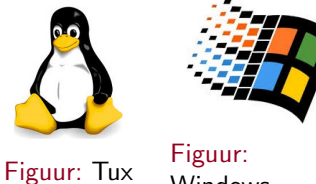

Windows

Figuur: Twee figuren naast elkaar

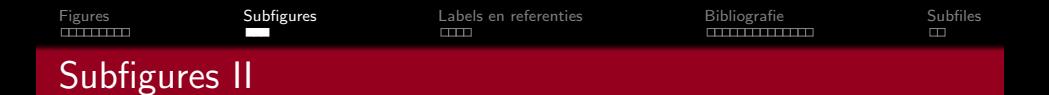

Subfiguren kun je plaatsen op twee manieren:

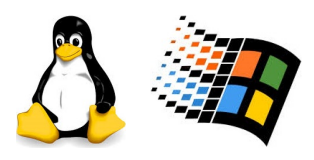

(a) Tux (b) Windows

Figuur: Een figuur met subfiguren

```
\begin { figure }
       % Aligneer naast elkaar op
       % onderkant .
       % Breedte : halve pagina
        \begin { subfigure }[b]
              { 0.45 \textwidth }
               \centering
               \includegraphics
               [width = \line \text{width} + \text{width} + \text{delta} + \text{width} + \text{width}\caption {}
        \end { subfigure }
        ...
   \{ \text{ind} \} figure \}
```
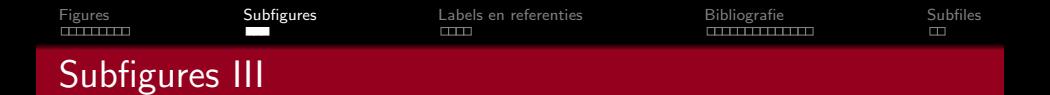

Subfiguren kun je plaatsen op twee manieren:

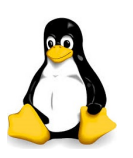

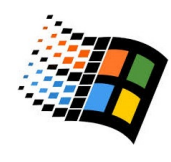

Figuur: Tux Figuur:

**Windows** 

Figuur: Twee figuren naast elkaar

```
\begin { figure }
  \begin { minipage }
     {0.45 \text{textwidth}}
```

```
\centering
\includegraphics
\lceil width = \linewidth \rceil{ plaatje }
```

```
\caption {}
\end { minipage }
```

```
\end { figure }
```
...

<span id="page-14-0"></span>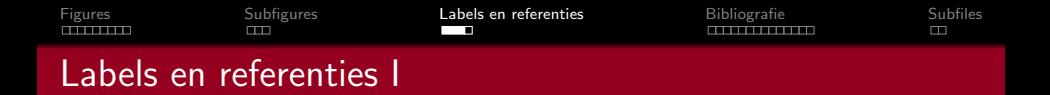

Stel, je wilt in je tekst verwijzen naar een plaatje, hoofdstuk, tabel of vergelijking elders. Met de hand? Dan blijf je bij wijzigen aan het werk om te checken of het wel goed gaat.

**MWWW** 

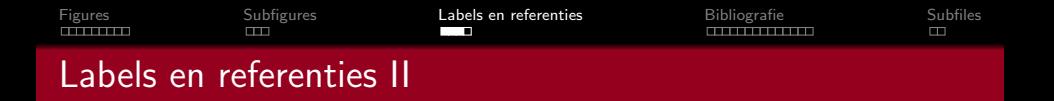

LATEX kan dit gelukkig zelf ook voor je doen!

\label { sec : introductie } \ref { sec : introductie } \pageref {sec : introductie }

Figuur: Code die je hiervoor kan gebruiken

Kijk maar naar de code hierboven.

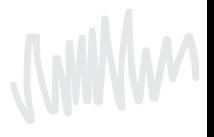

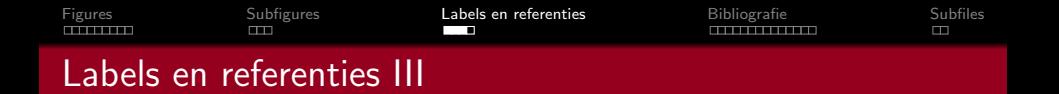

Er is de volgende conventie in het geven van labels:

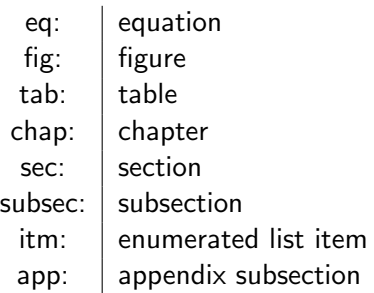

**MWWW** 

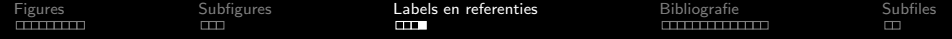

#### Zijn er vragen zover?

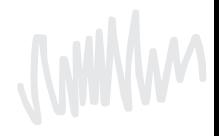

<span id="page-18-0"></span>

[Figures](#page-2-0) [Subfigures](#page-11-0) [Labels en referenties](#page-14-0) [Bibliografie](#page-18-0) [Subfiles](#page-32-0)

# Citatiecommando I

We gebruiken dus

as shown in Figure<sup> $\text{ref}\{\text{fig:mvPlot}\}$  as shown in Figure 1</sup>

as shown in \figref{fig:myPlot} as shown in Figure 1

as shown in \autoref{fig:myPlot} as shown in Figure 1

for this, we use  $\begin{cases} \sqrt{e^{i} + e^{i}} & \text{for this, we use } (1) \end{cases}$ 

for this, we use  $\alpha:$   $\{eq:$  itsequal} for this, we use Equation 1

is well-established  $\cite{mysource}.$  is well-established [1].

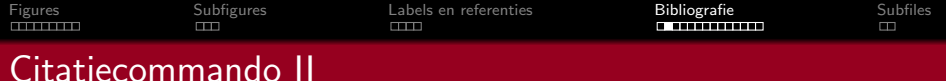

Variaties in gebruik:

 $\blacksquare$  \cite{mysource} [1]  $\blacksquare$  \cite[21]{mysource} [1, p. 21]  $\Box \text{ (line } [21--30,8] \text{ (mysource)}$  [1, pp. 21-30, 8]  $\Box \cite[See][21--30,8]{mysource}}$  [See 1, pp. 21-30, 8]  $\blacksquare$  \cite[See chapter 3 of][]{mysource} See chapter 3 of 1]  $\blacksquare$  \cite[See chapter 3 of]{mysource} [1, See chapter 3 of]  $\blacksquare$  \cites{mysource}{othsource} [1, 7]

#### En hoe verschijnt de eigenlijke referentie dan in LATFX?

#### References

- [1] Peter Adams, Hugh Adamsson, and Gary Elliot Macklemore. "The title of the work". In: The name of the journal 4.2 (July 1993). An optional note, pp. 201–213.
- [2] Peter Babington. The title of the work. 3rd ed. Vol. 4. 10. An optional note. The address: The name of the publisher, July 1993. isbn: 3257227892.
- [3] A. Einstein. "Über die von der molekularkinetischen Theorie der Wärme geforderte Bewegung von in ruhenden Flüssigkeiten suspendierten Teilchen". In: Annalen der Physik 322.8 (1905), pp. 549–560.

Net zoals \tableofcontents moet je dit expliciet in je bestand plaatsen, maar nu met \printbibliography.

[Figures](#page-2-0) [Subfigures](#page-11-0) [Labels en referenties](#page-14-0) [Bibliografie](#page-18-0) [Subfiles](#page-32-0)

# Referentielijst items II

Een item ziet er zo uit:

```
@book { babington ,
  author = {Peter Babington},
  title = {Some work},
  publisher = { Publisher },
  year = 1993,volume = 4,
  series = 10,
  address = {The address },
  edition = 3,
  month = 7,
  note = {An optional note},
  isbn = \{3257227892\}}
```
\cite{babington}: [1] \fullcite{babington}: Peter Babington. Some work. 3de ed. Deel 4. 10. An optional note. The address: Publisher, jul 1993. isbn: 3257227892

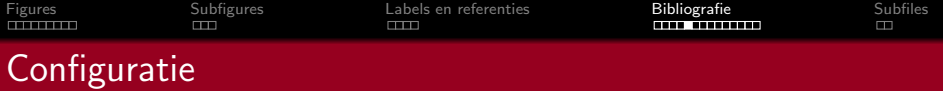

De bibliografie wordt geregeld door het package biblatex:

\usepackage [ backend = biber ]{ biblatex }

... samen met backend Biber.

Archaïsch systeem: Natbib met backend Bibtex. Niet compatibel.

#### Biber expliciet kiezen

Maar: TeXstudio gebruikt Bibtex als standaard! (ook met backend=biber)

Provisionele oplossing: magic comments:

% !BIB TS - program = biber

Echte oplossing: ´

Options > Configure TeXstudio > Build > Default Bibliography Tool, zet op txs:///biber.

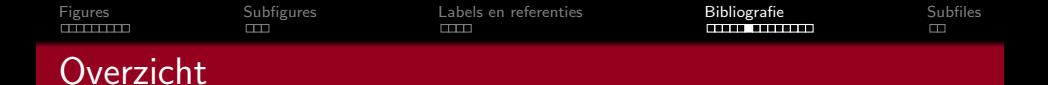

Je hebt dus twee bestanden, die er minimaal zo uitzien.

```
% File: bibfile .bib
@article {...
  ...
}
@book {...
  ...
}
...
```

```
% File: document.tex
\documentclass [a4paper] {article}
\usepackage { biblatex }
\addbibresource { bibfile . bib }
\begin { document }
  ...
  \printbibliography
\end { document }
```
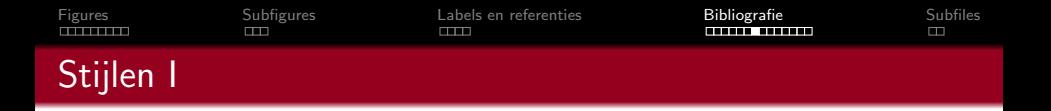

Bij bibliografieën is er een wildernis aan verschillende stijlen:

 $\blacksquare$  numeric: aa [2], bb [5, 6]

#### **References**

- $\vert 1 \vert$ Robert L. Augustine. *Heterogeneous catalysis for the synthetic chemist.* New York: Marcel Dekker, 1995.
- $\left|2\right|$ Aaron Bertram and Richard Wentworth. "Gromov invariants for holomorphic maps on Riemann surfaces." In: J. Amer. Math. Soc. 9.2 (1996), pp. 529-571.
- Frank Albert Cotton et al. Advanced inorganic chemistry. 6th ed. Chich--131 TTPI  $1000$
- alphabetic: aa [GMS94], bb [Gon01, Ham97]
	- authoryear: aa John 2003, bb ...

■ apa: aa (Lambert, 1993), bb ...

In APA: \cite en \parencite verschillen

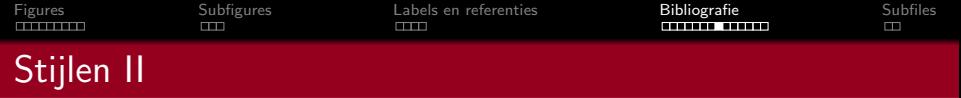

En er zijn nog veel meer stijlen! Voor exacte wetenschappen, gebruiken we gewoon numeric. Zo verander je de stijl:

\usepackage [ style=numeric ]{ biblatex }

Voor APA-stijl heb je daarnaast nodig:

\DeclareLanguageMapping { english }{ english - apa}

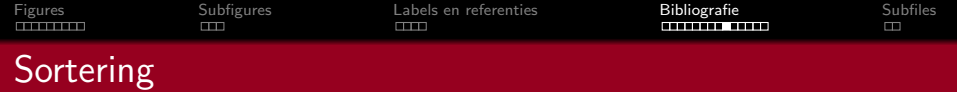

- \usepackage[sorting=none,...]{biblatex}: Gebruikte volgorde
- $\blacksquare$  \usepackage[sorting=nty,...]{biblatex} (default): Naam, dan titel, dan jaar
- \usepackage[sorting=nyvt,...]{biblatex}: Naam, dan jaar, dan volume, dan titel
- $\blacksquare$  \usepackage[sorting=ydnt,...]{biblatex}: Jaar (descending), dan naam, dan titel
- **Er zijn er nog meer (zie biblatex manual, pagina 47)**

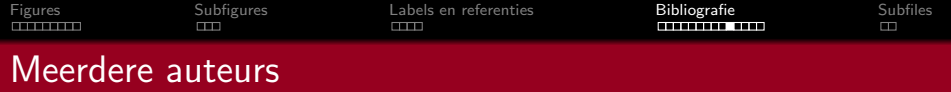

In je .bib-bestand, scheid auteurs met and:

author =  ${A.$  Smith and B. Doe and E. Dropper}

Zo kan biblatex controleren hoeveel auteurs het toont.

- 1 Voor "door Peter Adams et al. [1]" kan je doen met door \textcite{adams}. Meer dan maxnames [default: 3] (biblatex package option) namen, dan minnames [default: 1] namen.
- 2 Voor je bibliografie: meer dan maxbibnames [default: maxnames], dan minbibnames [default: minnames] namen.

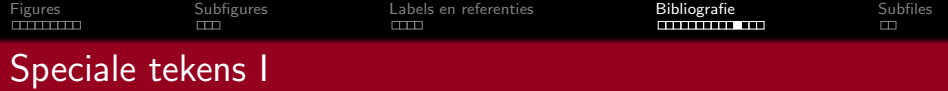

```
@article { Einstein 1905 ,
  author = {A. Einstein},
 title = {\" Uber die von der
    molekularkinetischen Theorie der W\"arme
    geforderte Bewegung von in ruhenden
    Fl\"ussigkeiten suspendierten Teilchen},
  journal = {Annalen der Physik},year = 1905.volume = 322,
 number = 8,
 pages = \{549 - 560\}}
```
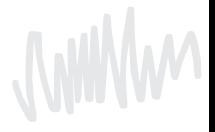

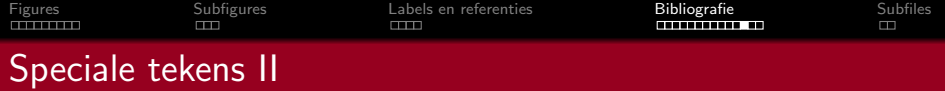

```
@article { Einstein 1905 ,
  author = "A. Einstein",title = "\{\Upsilon"U}ber die von der
  molekularkinetischen Theorie der W{\" a} rme
  geforderte Bewegung von in ruhenden
  Fl{\" u} ssigkeiten suspendierten Teilchen " ,
  journal = " Annalen der Physik " ,
  year = "1905".volume = "322" ,
  number = "8",pages = "549 -560"
}
```
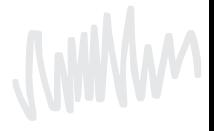

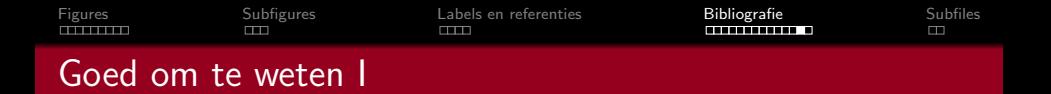

Referentielijst is, net zoals \tableofcontents niet standaard opgenomen in je inhoudstabel. De scriptie template fixt dit al door het gebruik van

\addcontentsline {toc }{ section }{ References }

- Enkel citaties die je hebt gebruikt verschijnen in je \printbibliography.
- Voor bijvoorbeeld experimenten alles uit je .bib-bestand in je referentielijst? Gebruik  $\n\cdot$ thecite{\*}, of specifiek item in plaats van ster.

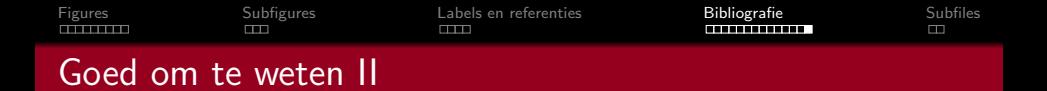

biber verzorgt een groot deel van de refentielijst, maar wordt niet bij elke compilatie aangeroepen. Het wordt aangeroepen als

- De hulpbestanden (.aux, .bbl, ...) nog genoeg missen.
- Je in TeXstudio gebruikt Tools > Bibliography (F8).
- **De een nieuwe bron gebruikt in je .tex-bestand.**
- TeXstudio ziet dat .bib-bestand aangepast is.

Maar dus niet gewoon omdat je de een paragraaf verwijdert die de laatste citatie van een referentie had. Doe je zoiets op het laatste moment voor inleveren, compileer, F8, en compileer nogmaals.

<span id="page-32-0"></span>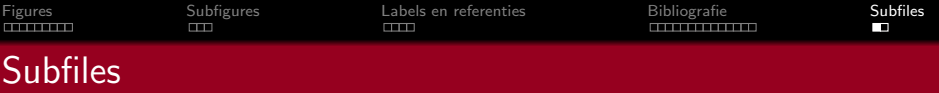

```
thesis tex
section 1. tex
section 2. tex
...
```

```
% File: section1.tex
% !TEX root = section 1. tex
\documentclass
  [thesis.tex] { subfiles }
\begin { document }
  \section { Section 1}
  ...
\end { document }
```

```
% File: thesis.tex
\documentclass
  [a4paper] {article}
\usepackage { subfiles }
\begin { document }
  ...
  \subfile { section 1. tex}
  \subfile { section 2. tex}
\end { document }
```
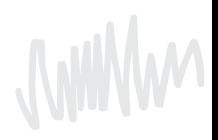

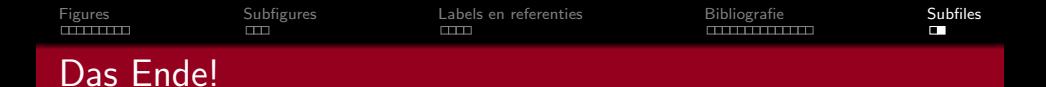

# Vragen?

Als je later nog ergens op vast komt te zitten, mail ons op hektex@a-eskwadraat.nl.

De scriptietemplate en alles eromheen vind je op <a-es2.nl/latex>.

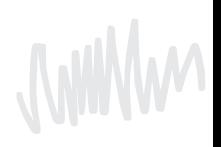